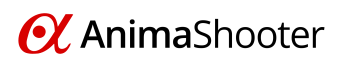

## *Configuration information for the 5D Mark II\Mark III*

We have found the following steps can optimize the camera settings for use with AnimaShooter.

## *Steps:*

- 1. **Disconnect the camera from your computer**.
- 2. **Revert the camera's shooting settings and menu settings to the default.**
	- a. Under the tab, select **[Clear settings]**, then press SET
	- b. Turn the dial to select **[Clear all camera settings]**, then press
	- c. Turn the dial to select **[OK]**, then press  $\left($  set  $\right)$  this will reset the camera to the default settings.

## 3. **Set the camera for Live View shooting of still photos**.

- a. Set the shooting mode to **M (Manual)**.
- b. Under the **tab, select [Live View/Movie func. set]**, then press  $\left($  set  $\right)$ .
- c. Turn the dial to select **[LV func. setting]**, then press SET
- d. Turn the dial to select **[Stills only]**, then press
- e. Turn the dial to select **[Stills display]**, then press
- 4. **Connect the camera to your computer.**
- 5. **Start AnimaShooter**.